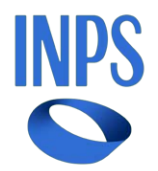

## *Direzione Centrale Entrate Direzione Centrale Tecnologia, Informatica e Innovazione*

**Roma, 09-05-2024**

**Messaggio n. 1773**

## OGGETTO: **Rilascio del nuovo servizio** *online* **a disposizione dei datori di lavoro e dei lavoratori domestici per la consultazione dell'estratto contributivo**

Nell'ambito dei servizi che l'INPS mette a disposizione del cittadino è stato realizzato un nuovo servizio *online* per i datori di lavoro e i lavoratori domestici che consente la visualizzazione dell'estratto contributivo con informazioni maggiormente dettagliate rispetto alle precedenti versioni, utili agli interessati per effettuare i controlli in merito alla contribuzione accreditata. Il nuovo "Estratto Conto" è disponibile sul sito internet dell'Istituto, www.inps.it, ed è raggiungibile nell'ambito del servizio "Cassetto previdenziale (Datori di lavoro domestico)" > accedendo tramite una delle seguenti credenziali:

- SPID di secondo livello (Sistema Pubblico di Identità Digitale);
- CIE 3.0 (Carta di Identità Elettronica);
- CNS (Carta Nazionale dei Servizi);

PIN dispositivo rilasciato dall'Istituto solo per i residenti all'estero non in possesso di un documento di riconoscimento italiano e, pertanto, impossibilitati a richiedere le credenziali SPID;

- eIDAS (*electronic IDentification Authentication and Signature*).

Effettuato l'accesso, il servizio permette la consultazione dell'estratto conto sia in modalità "Datore" che "Lavoratore". Il sistema è in grado di riconoscere il ruolo del soggetto autenticato attraverso la lettura degli archivi dell'Istituito, mostrando automaticamente la pagina dedicata in relazione al codice fiscale del richiedente.

Se il cittadino ha ricoperto nel tempo entrambi i ruoli, gli verrà chiesto di scegliere quale tipologia di estratto conto vuole visualizzare.

## - ESTRATTO CONTO DATORE:

Nel caso in cui il cittadino che accede all'estratto sia un datore di lavoro, il sistema presenta

l'elenco di tutti i rapporti di lavoro domestico registrati sul sito INPS, sia attivi che cessati.

Spuntando la casella "seleziona" è possibile visualizzare e scaricare in formato PDF, per ciascun rapporto di lavoro, le attestazioni non certificative dei pagamenti, suddivise per anno contributivo o per anno di pagamento. Attraverso la lente d'ingrandimento sono visualizzabili, invece, in maniera dettagliata i dati dei versamenti effettuati. È, inoltre, possibile scaricare l'attestazione del pagamento del singolo trimestre in formato PDF.

Il servizio è disponibile anche per gli intermediari incaricati dal datore di lavoro, di cui alla circolare n. 28 dell'8 febbraio 2011.

## - ESTRATTO CONTO LAVORATORE:

L'estratto conto del lavoratore presenta la medesima struttura e il medesimo contenuto esposto nell'applicazione "UNEX" per l'emissione dell'estratto contributivo.

Attraverso la lente d'ingrandimento è possibile visualizzare i dati di dettaglio dei contributi versati dal datore (o dai datori) di lavoro per singolo periodo, nonché verificare con facilità e chiarezza la propria posizione previdenziale.

Inoltre, attraverso la funzione "Dettaglio settimane", il lavoratore ha la possibilità di verificare le settimane coperte da contribuzione.

> Il Direttore Generale Valeria Vittimberga